luct Information, Pho AQ's, Owner's Manuals Audiovox Electronics Corp.

150 Marcus Blvd., Hauppauge, NY 11788© 2010 Audiovox Elec Trademark Registered Printed in China

### Le caméscope offre deux modes de fonctionnement (Aperçu et Lecture). Il passe toujours en mode Aperçu lorsqu'il est démarré. Consultez le diagramme ci-dessous pour basculer entre les modes.  $\bigwedge$  Démarrage DélaiAppuyez sur *PHOTO*Appuyez sur *PLAY/ PAUSE* Appuyez sur *PHOTO /* Appuyez sur *Record* Mode Aperçu  $\frac{1}{2}$  Prise de photo

Read the user manual for more information on the followings:

- Using the **MENU** button to setup the camcorder (including date and time)
- Viewing videos on TV
- Recording videos to VHS tape or DVD
- Connecting the camcorder to your PC
- Tips and troubleshooting
- Safety and warranty information

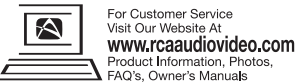

### 7. Video recording and photo taking

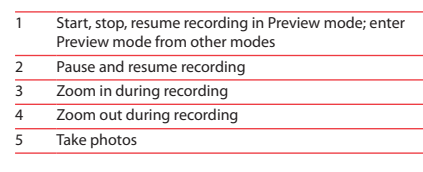

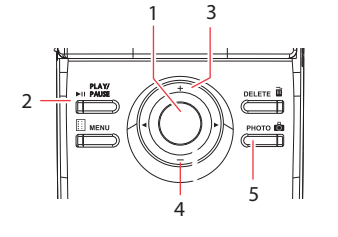

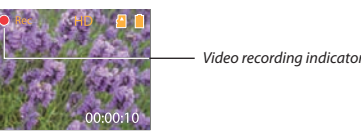

Connect the camcorder to your PC with the provided USB cable.

### **To install Memory Manager**

**Windows:** Open **My Computer** and double-click the drive labeled SMALLWONDER. Doubleclick **MemoryMgr3\_Windows\_Installer.exe** to start the installation.

### **Mac:** Open the mounted drive labeled SMALLWONDER. Double-click the

**RCA Mac Installers.dmg** folder. Double-click the **MemoryMgr3 Mac Installer** to start the installation. After the Memory Manager 3 installation has completed, double-click **RCA Detective Installer** to install the RCA Detective application.

## 9. Installing RCA Memory Manager application

## 8. Playing back or deleting recordings

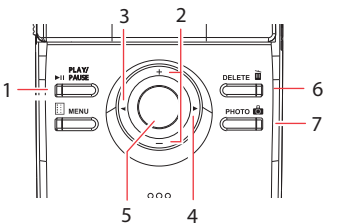

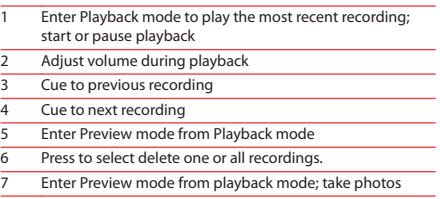

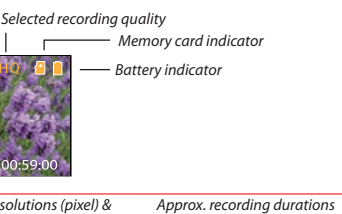

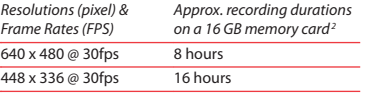

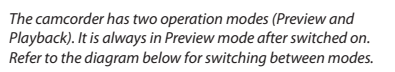

### **To ensure that videos can be managed and played on your PC:**

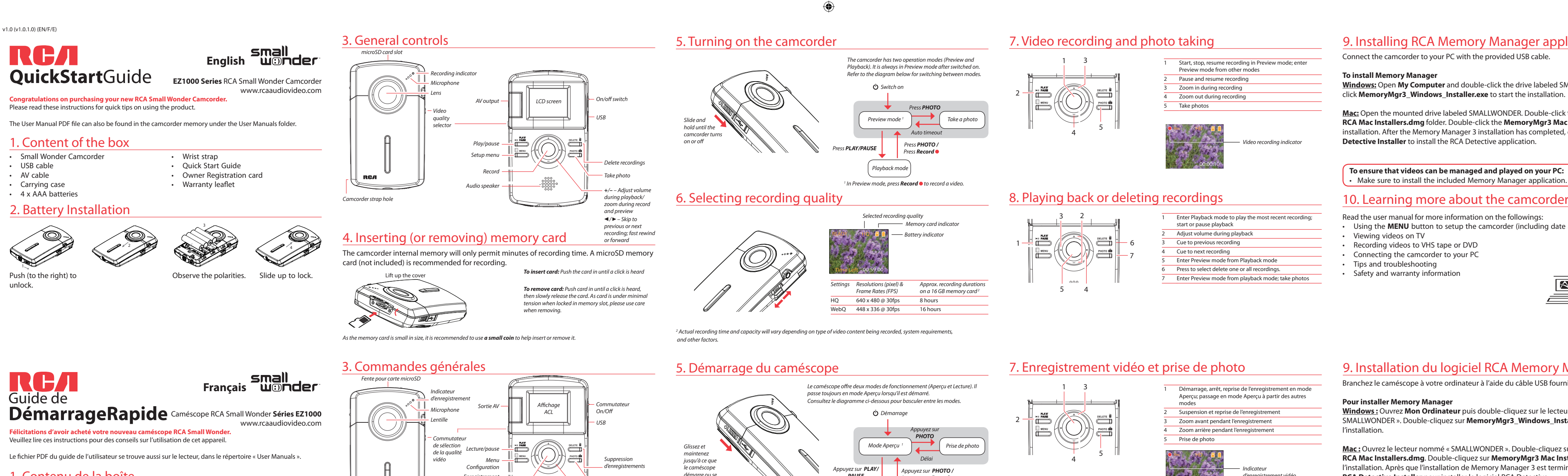

• Make sure to install the included Memory Manager application.

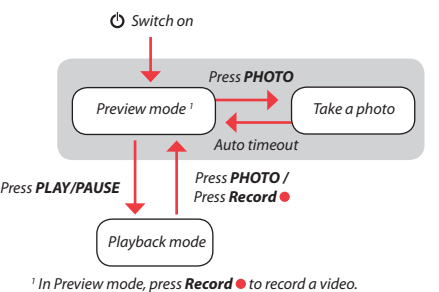

Enregistremen Haut-parleur

### 1. Contenu de la boîte

- Caméscope Small Wonder
- Câble USB
- Câble AV
- Étui de transport
- 4 piles AAA
- 

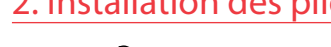

• Dragonne

• Guide de démarrage rapide

• Carte d'enregistrement du propriétaire

• Feuillet de la garantie

# 2. Installation des piles 10. En savoir plus sur le caméscope

Audiovox Electronics Corp. 150 Marcus Blvd., Hauppauge, NY 11788 © 2010 Audiovox Electronics Corp. Marque(s) ® Deposée(s) Imprimé en Chine

Lisez le guide de l'utilisateur pour plus de renseignements sur les points suivants :

- Utilisation du bouton **MENU** pour régler le caméscope (incluant la date et l'heure)
- Visionnement de vidéos sur un téléviseur
- Enregistrement de vidéos sur une cassette VHS ou un DVD
- Branchement du caméscope à votre ordinateur
- Conseils et dépannage
- Précautions et renseignements sur la garantie

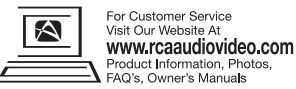

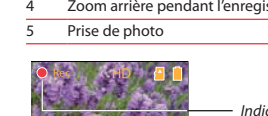

1 Aperçu; passage en mode Aperçu à partir des autres

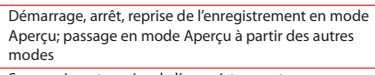

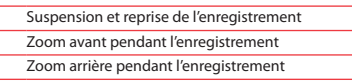

23Suspension et reprise de l'enregistrement Zoom avant pendant l'enregistrement Zoom arrière pendant l'enregistrement

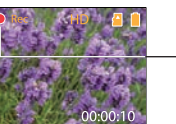

Prise de photo

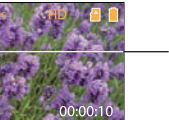

1

2

 $\begin{array}{c}\n\begin{array}{c}\n\text{PLAY} \\
\text{PMUSE}\n\end{array}\n\end{array}$ 

3

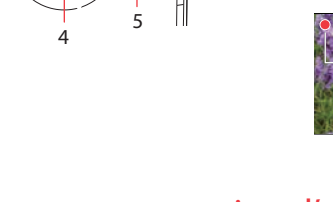

Indicateur d'enregistrement vidéo

Branchez le caméscope à votre ordinateur à l'aide du câble USB fourni.

4. Insertion (ou retrait) d'une carte-mémoire La mémoire interne du caméscope n'offre que quelques minutes d'enregistrement. Une cartemémoire microSD (non fournie) est recommandée pour l'enregistrement.

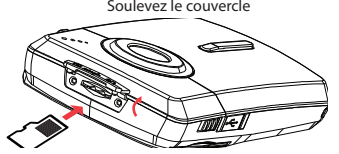

### **Pour installer Memory Manager**

**Windows :** Ouvrez **Mon Ordinateur** puis double-cliquez sur le lecteur nommé « SMALLWONDER ». Double-cliquez sur **MemoryMgr3\_Windows\_Installer.exe** pour démarrer l'installation.

**Mac :** Ouvrez le lecteur nommé « SMALLWONDER ». Double-cliquez sur le répertoire **RCA Mac Installers.dmg**. Double-cliquez sur **MemoryMgr3 Mac Installer** pour démarrer l'installation. Après que l'installation de Memory Manager 3 est terminée, double-cliquez sur **RCA Detective Installer** pour installer le logiciel RCA Detective.

## 9. Installation du logiciel RCA Memory Manager

## 8. Lecture ou suppression d'enregistrements

32

MENU

- 1 2Passage en mode Lecture pour visionner le plus récent enregistrement; démarrage ou suspension de la lecture Réglage du volume pendant la lecture
- 3Saut à l'enregistrement précédent
- 4Saut à l'enregistrement suivant
- 5Passage en mode Aperçu à partir du mode Lecture
- 6 Appuyez pour sélectionner la suppression d'un ou de tous les enregistrements.
- 7 Passage en mode Aperçu à partir du mode Lecture; prise de photos

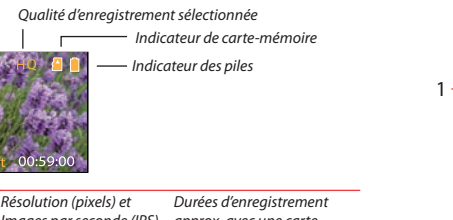

67

6. Sélection de la qualité d'enregistrement

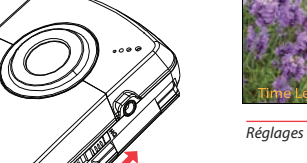

HQ

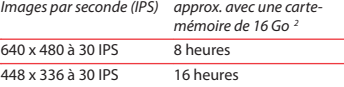

 $\overline{\mathbb{C}}$ 

 $\overline{\Box}$ 

ferme

Étant donné que la carte-mémoire est de petite taille, nous vous recommandons d'utiliser une pièce de monnaie pour l'insérer ou la retirer.

*Pour insérer la carte :* Poussez sur la carte jusqu'à ce que vous entendiez un « clic »

> *Pour retirer la carte :* Poussez sur la carte jusqu'à ce que vous entendiez un « clic », puis relâchez lentement la carte. Étant donné que la carte est faiblement retenue lorsqu'elle est dans la fente, faites attention lorsque vous la retirez.

Prise de photo

**Pour vous assurer que les vidéos peuvent être gérées et lues sur votre ordinateur :** • Assurez-vous d'installer le logiciel Memory Manager fourni.

Mode Lecture

<sup>1</sup> En mode Aperçu, appuyez sur **Record** o pour enregistrer

une vidéo.

WebO<sub>W</sub>

<sup>2</sup> La durée réelle d'enregistrement dépend du type de contenu vidéo enregistré, des exigences du système et d'autres facteurs.

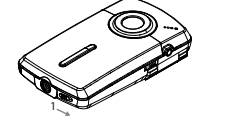

Appuyez (vers la droite) pour déverrouiller.

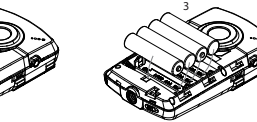

Respectez les polarités.

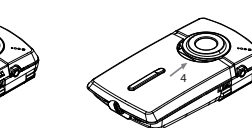

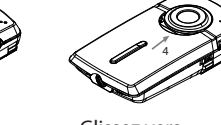

Glissez vers le haut pour verrouiller.

Trou pour la dragonne du caméscope

*<sup>+</sup>*/*–* – Réglage du volume pendant la lecture/ zoom pendant l'enregistrement ou l'aperçu  $\blacktriangleleft$  / $\blacktriangleright$  – Saut à l'enregistrement précédent ou suivant; balayage rapide vers l'arrière ou vers l'avant